## Conectando su MiFi Hotspot

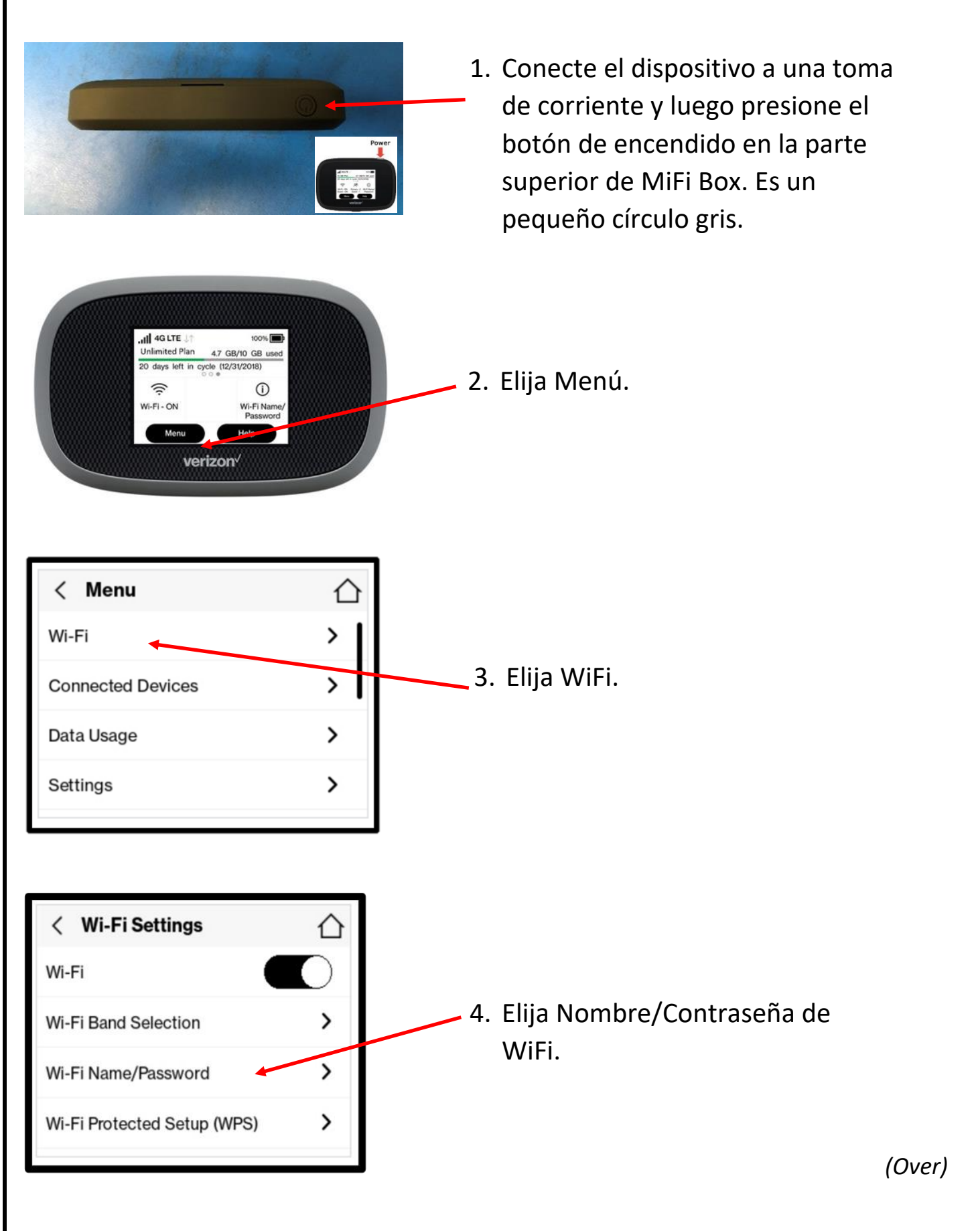

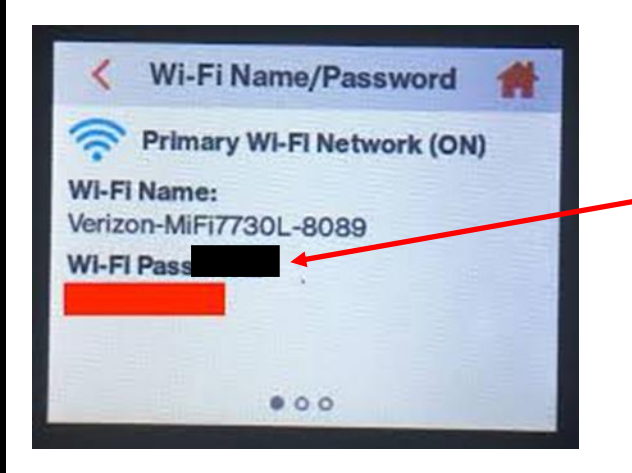

5. Esta es la contraseña que ingresará en la computadora para conectarse a MiFi Box. Cada MiFi Box tiene una contraseña única.

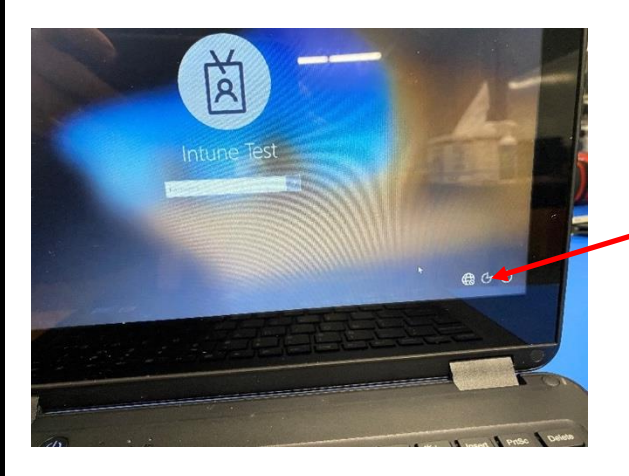

6. En la pantalla de inicio de sesión de la computadora, elija el globo en la esquina derecha.

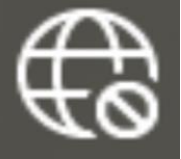

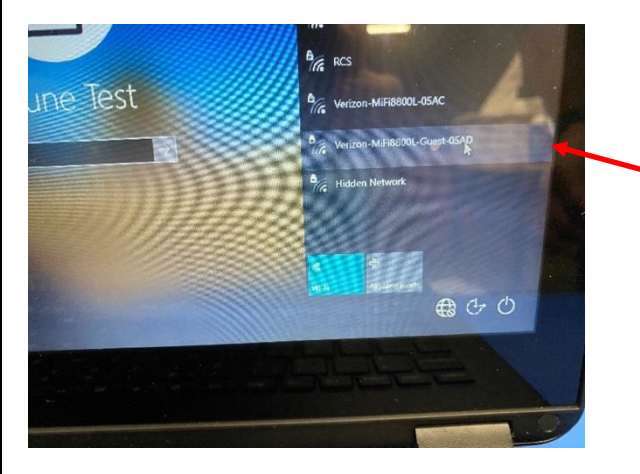

7. Elija el nombre de Verizon MiFi Box en la ventana de selección inalámbrica. Una vez que seleccione esto, se le pedirá una contraseña. Ingrese la contraseña que obtuvo en el **Paso 5** anterior (Contraseña de Wifi/Ventana de Contraseña de MiFi Box) aquí y elija Conectar

## **Necesita Ayuda? Llamar al 615-382-HOTL (615-382-4685)** o

**Chat en Vivo de 8 am – 4 pm https://dps-rcstn-net.3cx.net/join/techhotl**